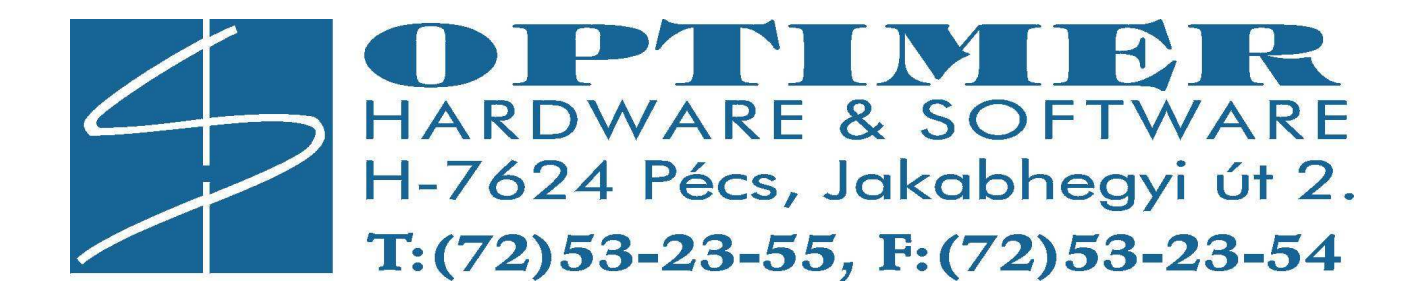

# EL-2648 Önálló vevő egység

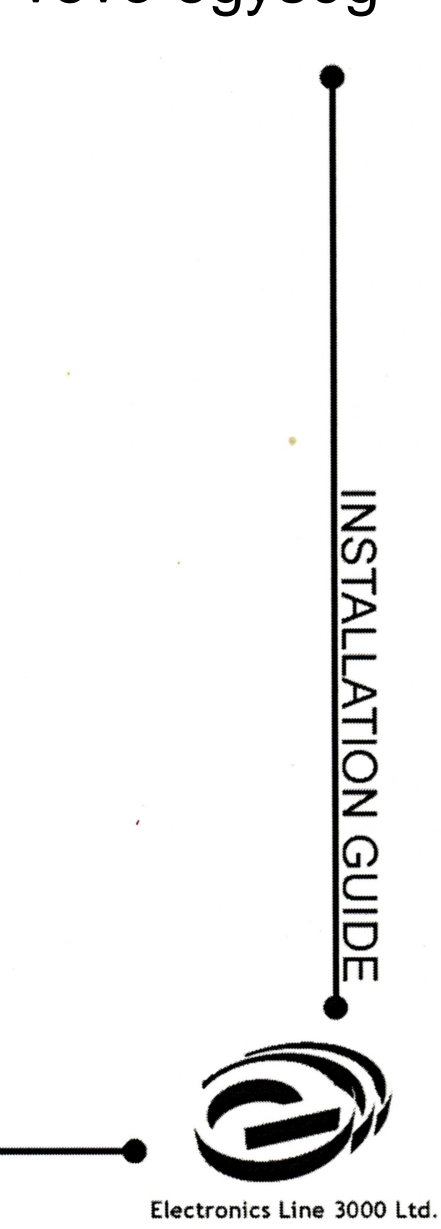

# **1. Bevezetés**

Az EL-2648 egy önálló vevőegység, amely lehetővé teszi az Electronics Line 3000 által gyártott felügyelt vezetéknélküli adó-érzékelő család alkalmazását a legtöbb vezetékes riasztó panel esetében. Az önálló vevő egy interfészt alkot a vezetéknélküli érzékelők és a vezetékes riasztó panel zónabemenetei között. Az EL-2648-nak egyszerű, menü-vezérelt programozási felülete van, mellyel legfeljebb 8 egyedi érzékelő és 16 távadó nyomógomb jelzéseinek fogadására programozható be.

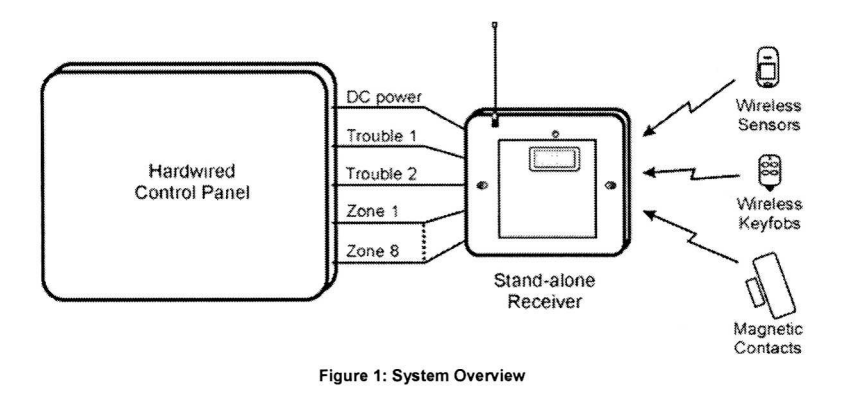

# **2. Üzembe helyezés**

Ez a fejezet a vevő üzembe helyezését, az adók regisztrálását és tesztelését, a vezetékek csatlakoztatását és a távadó nyomógomb funkciókat tárgyalja.

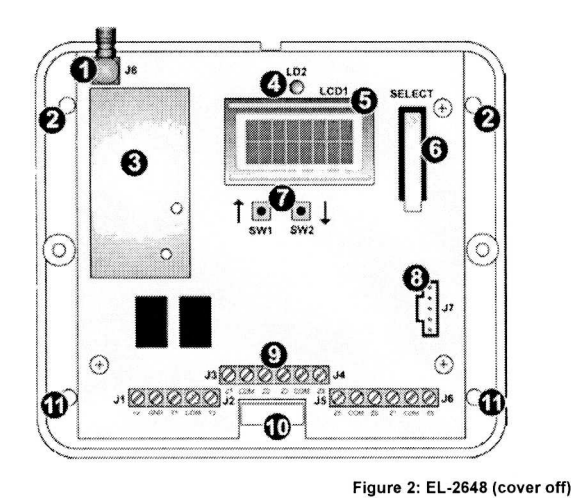

- Antenna Connector  $\mathbf 1$
- $\overline{2}$ **Upper Mounting Hole** Receiver 3
- $\Delta$ **LED** Indicator
- 5 **LCD Display**
- 6 Tamper Switch (Select Key)
- **Navigation Keys**  $\overline{7}$
- 8 Flash Programming Connector
- 9 **Terminal Blocks**
- $10$ **Wiring Hole**
- **Lower Mounting Hole**  $11$

# **2.1. A vev***ő* **üzembe helyezése**

A kicsomagolás és az alkatrészek meglétének ellenőrzése után az önálló vevő üzembe helyezésének javasolt menetrendje az alábbi:

- 1. Lépés: Az üzembe helyezés megtervezése
- 2. Lépés: Az adók (érzékelők) regisztrálása
- 3. Lépés: Az érzékelők kiválasztott helyének ellenőrzése
- 4. Lépés: Az önálló vevő és adók ideiglenes üzembe helyezése

# **2.1.1. Az üzembe helyezés megtervezése**

Az üzembe helyezés megtervezésekor az alábbiakat kell figyelembe venni:

- Ha lehetséges, akkor a vevőt a vezeték nélküli adókhoz képest középpontilag kell elhelyezni.
- Kerüljük el a magas rádiófrekvenciás zajt kibocsátó berendezések közelében való elhelyezést. Pl. ilyenek a fém légkondicionáló/fűtő vezetékek és az áramkör megszakító dobozok.
- Minimalizáljuk az adók és a vevő közötti távolságokat.
- Minimalizáljuk az adók és a vevő közötti akadályok számát.

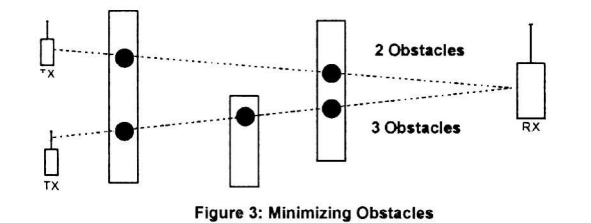

• A fémeket tartalmazó szerkezeti anyagok, mint a vasbeton falak, csökkentik a rádió adók hatótávolságát.

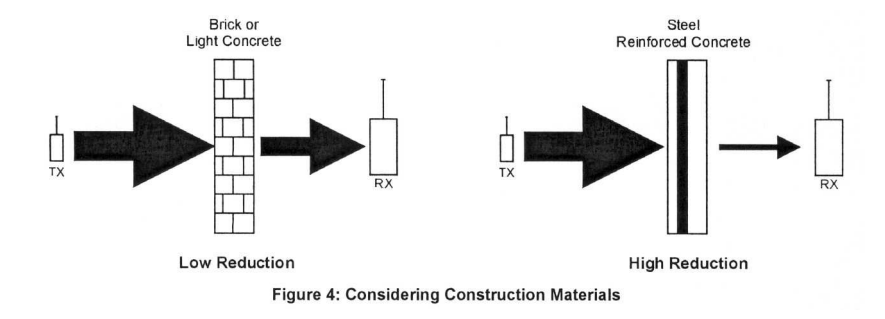

• Azonos anyagokból álló akadályok esetében a növekvő vastagsággal arányosan csökken az akadályon áthaladó rádiójelek erőssége.

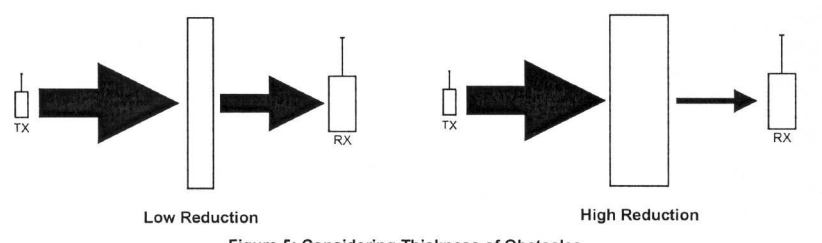

Figure 5: Considering Thickness of Obstacles

# **2.1.2. Az adók (érzékelők) regisztrálása**

Ahhoz, hogy egy adót felismerjen a vevő, az adót regisztrálni kell. A regisztrálás azt jelenti, hogy amikor a vevő "Regisztrálás módban" van, az adóval két adást küldünk.

#### **Az adónak a vevőben történő regisztrálása céljából:**

- 1. Nyissuk ki a vevő műanyag házát a két csavar eltávolításával.
- 2. Csatlakoztassuk a mellékelt antennát az antenna csatlakozóhoz.
- 3. Ideiglenesen adjunk 9-13.8VDC feszültséget a tápbemenetre (ld. a csatlakozó kiosztást).
- 4. A vevő szabotázs (tamper) kapcsolójának nyitott állapotában nyomjuk meg a ↑ és ↓ gombokat egyidejűleg – ezzel belépünk a programozás üzemmódba. Ekkor a displayen **MAIN, TEST** jelenik meg.
- 5. A a ↑ vagy ↓ gombokkal gördítsük a menüt, mígnem **MAIN, TX REG** jelenik meg.
- 6. Nyomjuk meg a SELECT-et (tamper kapcsoló); **TX REG, ZONE REG** jelenik meg.
- 7. Nyomjuk meg a SELECT-et, ha egy érzékelőt akarunk regisztrálni; vagy a ↓-t ha egy távjelző nyomógombot akarunk regisztrálni.
- 8. Válasszuk ki a zónát, amelyhez a regisztrált adót hozzá akarjuk rendelni.
- 9. Aktiváljuk kétszer az adót; miután a vevő a két adást vette, **SAVE?** jelenik meg.
- 10. Nyomjuk meg a SELECT-et ; ekkor az adót a vevő regisztrálja, majd készen áll egy újabb adó regisztrálására.
- 11. Kezdjük el a következő adó regisztrálását, vagy nyomjuk meg a ↑ és ↓ gombokat egyidejűleg – ezzel kilépünk a programozás üzemmódból. Miután 8 adót regisztráltunk, a vevő a regisztrálási (programozási) módból automatikusan kilép.

# **2.1.3. Az érzékelők kiválasztott helyének ellenőrzése**

Miután minden adót regisztráltunk, célszerű a kiválasztott felszerelési helyeket leellenőrizni, mielőtt véglegesen felszereljük a vevőt és a vezeték nélküli adókat.

## **Az adók ellenőrzése céljából:**

- 1. Helyezzük az ellenőrizni kívánt adót ideiglenesen a tervezés során kiválasztott telepítési helyre (ld. 2.2.1. Az üzembe helyezés megtervezése)
- 2. A vevő szabotázs (tamper) kapcsolójának nyitott állapotában nyomjuk meg a ↑ és ↓ gombokat egyidejűleg – ezzel belépünk a programozás üzemmódba. Ekkor a displayen **MAIN, TEST** jelenik meg.
- 3. Nyomjuk meg a SELECT-et, majd a ↑ vagy ↓ gombokkal gördítsük a menüt, mígnem **TEST, TX REG** jelenik meg.
- 4. Nyomjuk meg a SELECT-et; **TEST** jelenik meg a display-en.
- 5. Aktiváljuk az adót, megjelennek az adó regisztrált adatai, a felső sorban a **TEST** és az adó típusa, az alsó sorban pedig az adóhoz rendelt zóna/nyomógomb száma és a vételi minőség (0-9). Pl. **TEST PIR, Z=3 S=7** azt jelenti, hogy az illető adó a 3-as zónához rendelt PIR érzékelő és a vett jel minősége 7. Ismételjük meg a tesztelést mindaddig, amíg a legkedvezőbb felszerelési helyet meg nem találjuk.
- 6. Hajtsuk végre ezt az ellenőrzést az összes felszerelni kívánt érzékelőn egyenként.
- 7. Nyomjuk meg a ↑ és ↓ gombokat egyidejűleg ezzel kilépünk a tesztelési üzemmódból.

# **2.1.4. Az önálló vevő és az adók végleges üzembe helyezése**

Miután kiválasztottuk és leellenőriztük a vevő és az összes adó felszerelési helyét, készen állunk a végleges üzembe helyezésre. Az adók felszerelése tárgyában ld. az egyes adókhoz mellékelt egyedi üzembe helyezési leírásokat.

#### **A vevő végleges üzembe helyezése:**

- 1. Vegyük el a tápot a vevőtől és szereljük le az antennát.
- 2. Helyezzük a vevő hátsó borítóját a kívánt helyen a falra és jelöljük be a négy rögzítő lyuk helyét.
- 3. A megjelölt helyekre fúrt lyukakba építsük be a fali tipliket.
- 4. Vezessük át a szükséges kábeleket a hátsó borító kábelnyílásán és kössük be az összes szükséges vezetéket az alábbi csatlakozó kiosztásnak megfelelően, de még ne adjunk tápot a készüléknek!
- 5. Szereljük fel a készüléket a falra a mellékelt négy csavarral.
- 6. A vezetékes riasztó panelt áramtalanítsuk.
- 7. Csatlakoztassuk a vevő zóna kimeneteit a riasztó panel megfelelő zóna bemeneteire.
- 8. Csatlakoztassuk a riasztó panel 12V tápkimenetét a vevő DC tápbemenetére, vagy adjunk önálló 12VDC (min 200 mA) tápellátást a vevőnek (pl. egy AC/DC adapterről) .
- 9. Csavarozzuk fel a vevő előlapját a két csavarral.
- 10. Csatlakoztassuk az antennát a vevő antenna csatlakozójára.

# **2.2. A csatlakozó kiosztás**

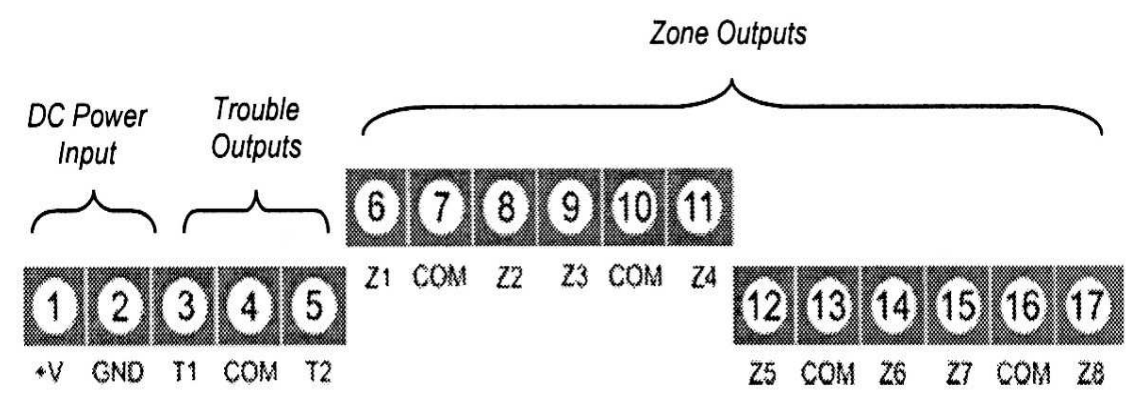

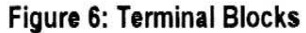

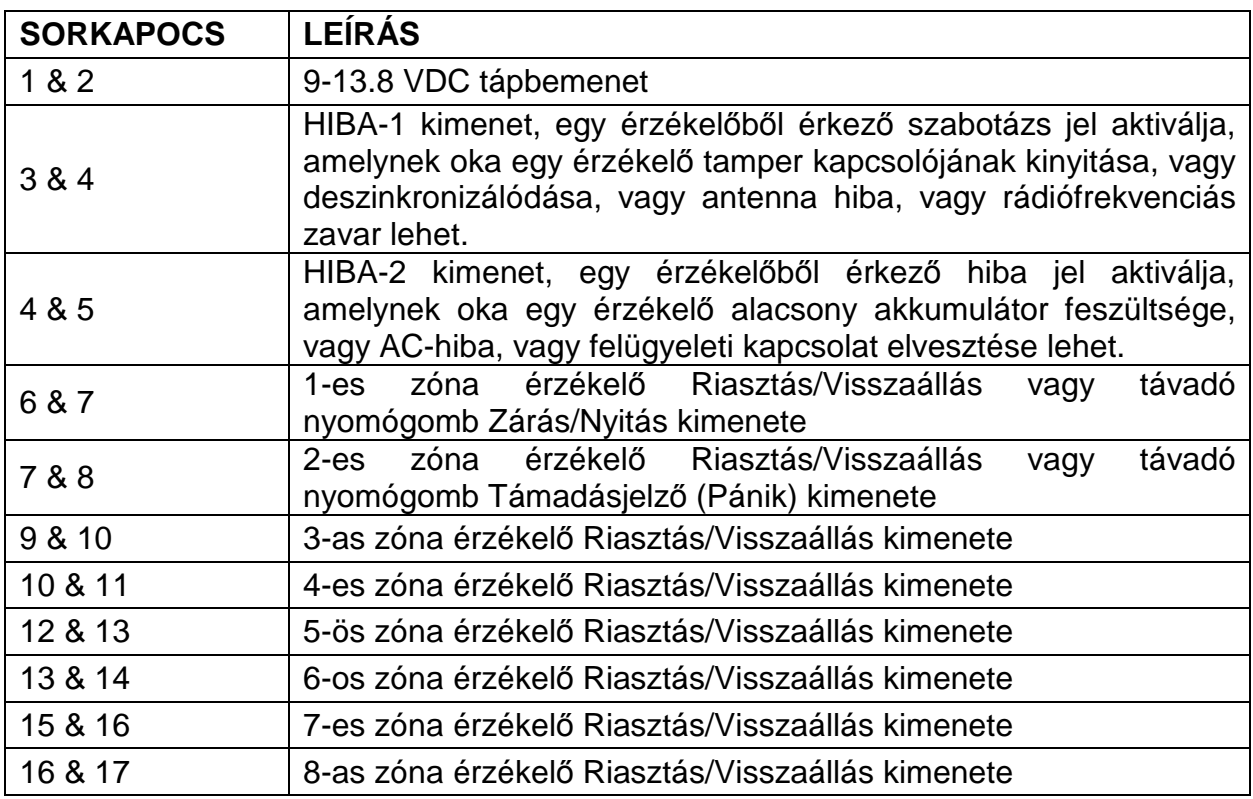

# **2.3. A távadó nyomógombok funkciói**

Az EL-2648 két távadó nyomógomb típust támogat: az EL-2611-et és az EL-2614-et. Legfeljebb 16 db távadó nyomógombot regisztrálhatunk egyetlen önálló vevőre. Az alábbi ábra szemlélteti ezeket az adókat és a gombjaikhoz rendelt funkciókat.

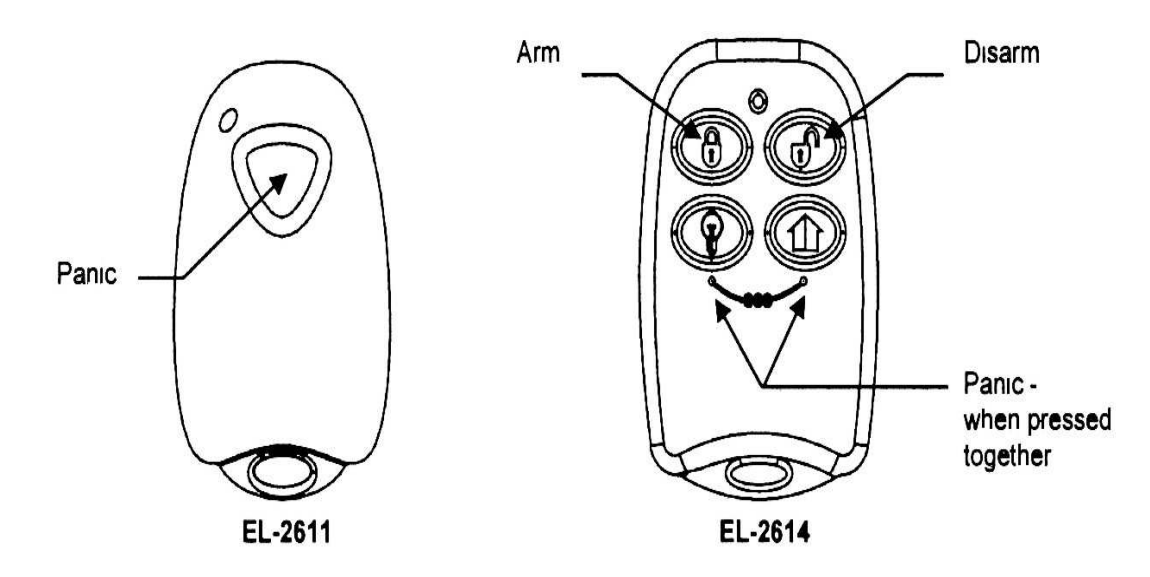

Figure 7: Keyfob Button Assignments

# **3. Programozás**

Ez a fejezet a vevő programozását, az adók regisztrálását és törlését, a kimeneti beállítások és funkciók konfigurálását tárgyalja.

#### **Általános megjegyzések**

- Minden programozást és adó regisztrálást a kijelző alatt található ↑ és ↓ navigációs gombokkal ill. a kijelző melletti SELECT (tamper kapcsoló) gombbal lehet elvégezni.
- Az utolsó billentyű nyomás után 15 perccel a menü mód automatikusan befejeződik.
- A ↑ és ↓ navigációs gombok egyidejű megnyomása lehetővé teszi az eggyel magasabb szintre ugrást a menüben, vagy a kilépést az aktuális programozási opcióból a beállított változtatások mentése nélkül.
- Tartsuk lenyomva a SELECT (tamper) kapcsolót legalább 5 másodpercig a Programozási módból való kilépés érdekében.

#### **A vevő programozása:**

- 1. Hatástalanítsuk (nyitás) a vezetékes riasztó panelt, melyhez a vevőt csatlakoztatni akarjuk.
- 2. Vegyük le a vevő előlapját két csavar eltávolításával.
- 3. A ↑ és ↓ navigációs gombok egyidejű megnyomásával lépjünk be a Programozás módba. Ekkor a display-en **MAIN, TEST** jelenik meg.
- 4. A a ↑ vagy ↓ gombokkal gördítsük a menüt, mígnem a kívánt funkció jelenik meg.
- 5. Nyomjuk meg a SELECT-et (tamper kapcsoló) a megkeresett funkció kiválasztása érdekében; vagy a ↑ és ↓ navigációs gombok egyidejű megnyomásával lépjünk vissza.
- 6. A Programozási módból való kilépés érdekében válasszuk ki a menüből a **MAIN, EXIT** menüpontot, majd tartsuk lenyomva a SELECT (tamper) kapcsolót legalább 5 másodpercig.

**Megjegyzés: Mialatt a vev***ő* **Programozási módban van, a vev***ő* **minden kimenete továbbra is normál módon m***ű***ködik a vezetékes riasztó panel felé. Például, ha bármelyik vezeték nélküli érzékel***ő* **jelzést küld, a megfelel***ő* **vezetékes kimenet aktiválódni fog annak ellenére, hogy a vev***ő* **Programozási módban van.** 

#### **A programozás menetének blokk-diagrammja**

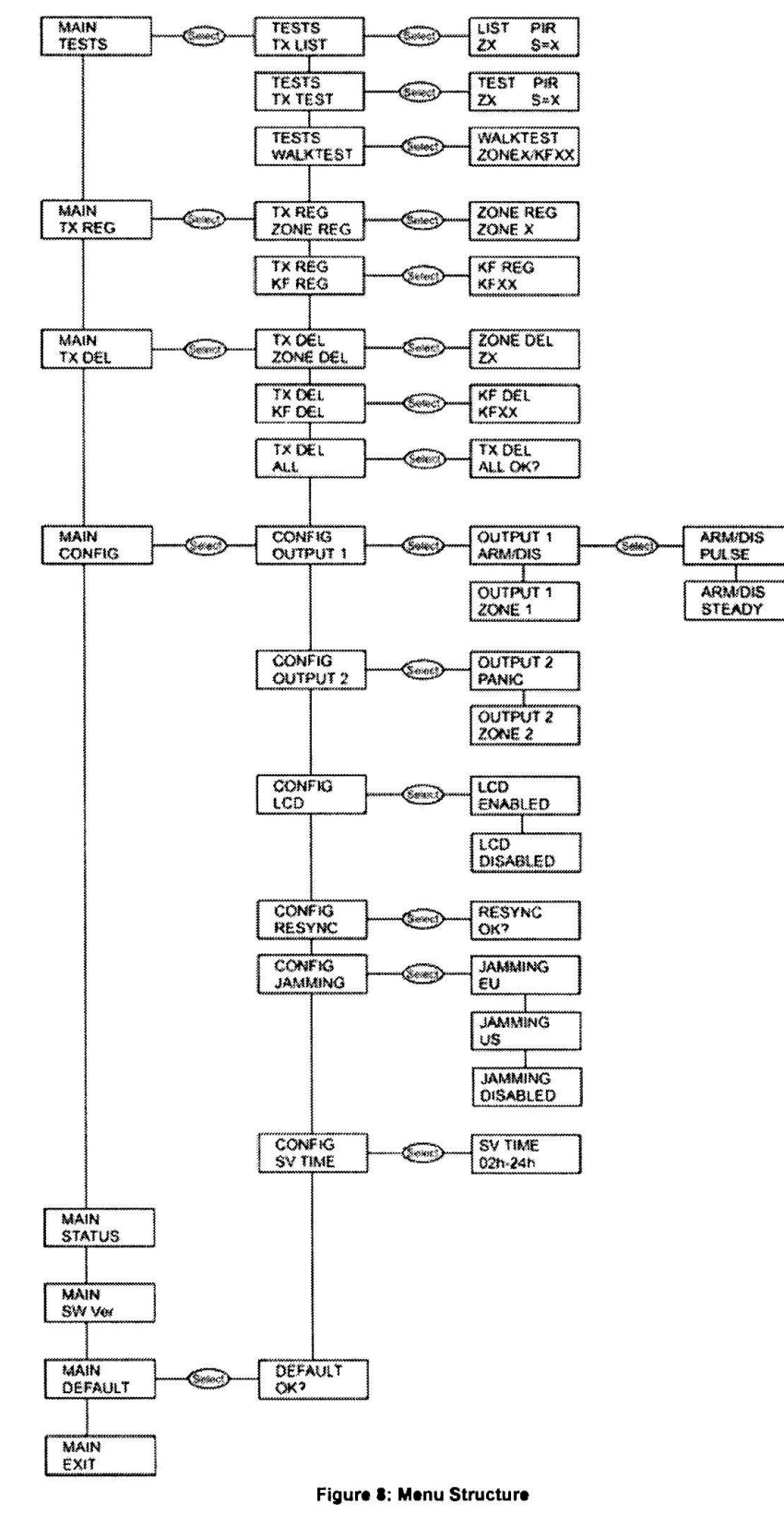

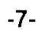

# **3.1. Általános konfigurálás**

#### **A funkciók beállításainak programozása:**

- 1. Programozás módban a ↑ vagy ↓ navigációs billentyűkkel görgessük a menüt mindaddig, mígnem a **MAIN, CONFIG** jelenik meg.
- 2. Nyomjuk meg a SELECT gombot, ezután a ↑ vagy ↓ billentyűkkel válthatunk a beállítási lehetőségek között.
- 3. A kiválasztott opciót a SELECT gomb megnyomásával választhatjuk ki, vagy a ↑ és ↓ navigációs billentyűk együttes megnyomásával a változtatás mentése nélkül visszaléphetünk.

#### **Az alábbi táblázat tartalmazza a menüből választható lehetőségeket:**

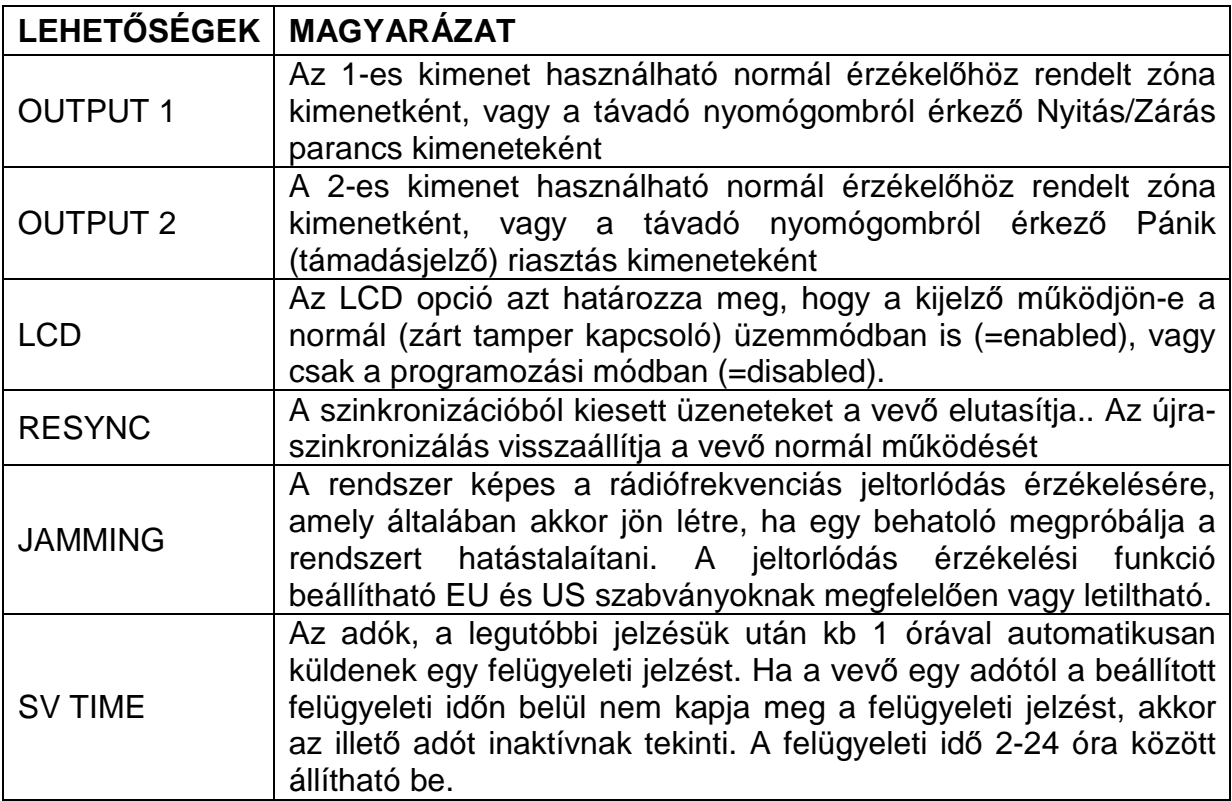

# **3.1.1. Kimenetek konfigurálása**

Az 1-es és 2-es kimenetek beállításai programozhatók, hogy miként reagáljon az érzékelők riasztásaira, vagy a távadó nyomógombról érkező parancsokra.

#### **KIMENET-1 beállítása:**

- 1. Programozás módban a ↑ vagy ↓ navigációs billentyűkkel görgessük a menüt mindaddig, mígnem a **MAIN, CONFIG** jelenik meg.
- 2. Nyomjuk meg a SELECT gombot; **CONFIG, OUTPUT 1** jelenik meg.
- 3. Nyomjuk meg a SELECT gombot, ezután a ↑ vagy ↓ billentyűkkel válthatunk az OUTPUT 1 beállítási lehetőségi között.

A következő beállítások lehetségesek:

- **ZONE 1** A kimenetet normál zóna-kimenetként használjuk.
- **ARM/DIS** A kimenet reagál a négygombos távadó nyomógombról (EL-2614) érkező élesítés/hatástalanítás (Zárás/Nyitás) parancsokra. A élesítést/hatástalanítást (Zárást/Nyitást) végző kimeneti relé működését 2-féle módon állíthatjuk be. Nyomjuk meg a SELECT gombot, ezután a ↑ vagy ↓ billentyűkkel válthatunk az OUTPUT 1 kimeneti relé működésének beállítási lehetőségi között:
	- **STEADY** (állandó szint-vezérlés): olyan riasztók esetében ajánlott az alkalmazása, amelyek fixen zárható/nyitható kulcsos-kapcsolóval élesíthetők (a relékimenet nyitása élesítést, zárása hatástalanítást okoz)
	- **PULSE** (impulzus-vezérlés): olyan riasztók esetében ajánlott az alkalmazása, pillanatnyi zárás/nyitást adó kulcsos-kapcsolóval élesíthetők (a relékimenet egymás utáni nyitása és zárása élesítést, vagy hatástalanítást okoz)
- 4. A megfelelő üzemmód kiválasztásához nyomjuk meg a SELECT gombot.

#### **KIMENET-2 beállítása:**

- 1. Programozás módban a ↑ vagy ↓ navigációs billentyűkkel görgessük a menüt mindaddig, mígnem a **MAIN, CONFIG** jelenik meg.
- 2. Nyomjuk meg a SELECT gombot; **CONFIG, OUTPUT 2** jelenik meg.
- 3. Nyomjuk meg a SELECT gombot, ezután a ↑ vagy ↓ billentyűkkel válthatunk az OUTPUT 2 beállítási lehetőségi között.

A következő beállítások lehetségesek:

- **ZONE 2** A kimenetet normál zóna-kimenetként használjuk.
- **PANIC** A kimenet reagál az egygombos távadó nyomógombról vagy a négygombos távadó nyomógombról (alsó két gomb egyidejű megnyomása) érkező támadásjelzés (Pánik) parancsokra. (ld. a 7. ábrát)
- 4. A megfelelő üzemmód kiválasztásához nyomjuk meg a SELECT gombot.

# **3.1.2. Az LCD konfigurálása**

Be lehet állítani, hogy az LCD kijelző engedélyezve, vagy tiltva legyen a normál működés során. Ha letiltjuk, akkor a kijelző csak a programozási módban fog működni.

# **Az LCD kijelző beállítása:**

- 1. Konfigurációs módban a SELECT megnyomása után a ↑ vagy ↓ navigációs billentyűkkel görgessük a menüt mindaddig, mígnem a **CONFIG, LCD** jelenik meg.
- 2. Nyomjuk meg a SELECT gombot; majd a ↑ vagy ↓ navigációs billentyűk segítségével tiltsuk le, vagy engedélyezzük az LCD kijelzést.
- 3. A kiválasztott üzemmód mentéséhez nyomjuk meg a SELECT gombot.

# **3.1.3. Újra szinkronizálás**

Ha az jeladó kiesik a szinkronból, akkor a parancsait a rendszer vissza fogja utasítani. Ekkor szükséges az adó újra-szinkronizálás.

#### **Jeladó újraszinkronizálása:**

- 1. Konfigurációs módban a SELECT megnyomása után a ↑ vagy ↓ navigációs billentyűkkel görgessük a menüt mindaddig, mígnem a **CONFIG, RESYNC** jelenik meg.
- 2. Nyomjuk meg a SELECT gombot; ekkor **RESYNC, OK?** jelenik meg.
- 3. Nyomjuk meg a SELECT gombot: ezzel egy 10 perces időintervallum-figyelést indítunk el.
- 4. Ha a 10 perces időintervallum alatt egy olyan jel érkezik, ami nincs szinkronban a vevővel, akkor a jeladó-vevő kapcsolat újra-szinkronizálódik.

# **3.1.4. Jeltorlódás figyelése**

Ha a jeltorlódás figyelés engedélyezve van, akkor a vevő érzékeli a folyamatos rádiófrekvenciás interferenciát, amely megakadályozhatja a regisztrált érzékelőkből érkező valódi jelek hibátlan vételét. A jeltorlódás érzékelése beállítható az EU vagy US szabványok szerint; vagy letilthatiuk a jeltorlódás érzékelést.

#### **Jeltorlódás figyelés beállítása:**

- 1. Konfigurációs módban a SELECT megnyomása után a ↑ vagy ↓ navigációs billentyűkkel görgessük a menüt mindaddig, mígnem a **CONFIG, JAMMING** jelenik meg.
- 2. Nyomjuk meg a SELECT gombot, ezután a ↑ vagy ↓ billentyűkkel választhatunk az EU, US, vagy Disabled (Letiltva) lehetőségek közül.
- 3. Nyomjuk meg a SELECT gombot a kiválasztott beállítás mentése érdekében, vagy a ↑ és ↓ gombok egyidejű megnyomásával lépjük vissza.

# **3.1.5. Felügyeleti idő**

A felügyeleti idő az az időintervallum, mely után egy adó a vevő számára 'inaktívvá' válik, ha ez alatt az időintervallum alatt nem érkezett jelzést az illető adótól a vevőbe.

# **Felügyeleti idő beállítása**

- 1. Konfigurációs módban a SELECT megnyomása után a ↑ vagy ↓ navigációs billentyűkkel görgessük a menüt mindaddig, mígnem a **CONFIG, SV TIME** jelenik meg..
- 2. Nyomjuk meg a SELECT gombot; ekkor **SV TIME XXh** jelenik meg.
- 3. A ↑ vagy ↓ navigációs billentyűkkel 2 és 24 óra között óránkénti bontásban kiválaszthatjuk a kívánt felügyeleti idő értéket.
- 4. Nyomjuk meg a SELECT gombot a beállítás mentése érdekében, vagy a ↑ és ↓ gombok egyidejű megnyomásával lépjük vissza.

# **3.2. Adók regisztrálása és törlése**

A jeladók regisztrálása tesz lehetővé a vevő számára, hogy felismerje a kapott üzenet forrását. Ha egy vevőt üzembe helyeztünk, akkor 8 db egyedi érzékelő berendezést regisztrálhatunk hozzá, egyet-egyet rendelve minden egyes kimenethez. Továbbá 16 db távadó nyomógombot is regisztrálhatunk az 1. és 2. zóna rovására (azaz ha az 1-es és 2 es kimenetekhez távadó nyomógombokat rendelünk, akkor a további zónákhoz összesen 6 db érzékelő adót regisztrálhatunk).

**Megjegyzés: Távadó nyomógombok használata esetében gy***ő***z***ő***djünk meg arról, hogy helyesen programoztuk-e fel a megfelel***ő* **kimenetet a Konfigurálásokrólk szóló 3.1.1 fejezetben írtaknak megfelel***ő***en. Ha korábban érzékel***ő***ket regisztráltunk az 1. és 2. zónákra és most távadókat akarunk használni (vagy fordítva), akkor az új adók regisztrálása el***ő***tt törölni kell a szükségtelenné vált korábban regisztrált jeladókat.** 

## **Érzékelő adók regisztrálása:**

- 1. Programozás módban a ↑ vagy ↓ navigációs billentyűkkel görgessük a menüt mindaddig, mígnem a **MAIN, TX REG** jelenik meg.
- 2. A SELECT megnyomása után a ↓ gombbal keressük meg a **TX REG, ZONE REG** menüt.
- 3. Nyomjuk meg a SELECT-et, ekkor **ZONE REG, ZONE X** jelenik meg. Itt X a zóna számát jelöli (1-8). Csak a regisztrálatlan zónák számai jelennek meg.
- 4. Válasszuk ki a ↓ gombbal azt a zónaszámot, amelyre az adott érzékelőt regisztrálni akarjuk.
- 5. Aktiváljuk az érzékelőt kétszer; a két üzenetet vétele után **SAVE?** jelenik meg.
- 6. Nyomjuk meg a SELECT-et, ezzel az érzékelőt regisztráltuk és a vevő készen áll a következő érzékelő regisztrálására.
- 7. Miután 8 adót regisztráltunk, a regisztrálási mód automatikusan befejeződik.
- 8. Megjegyzés: Ha egy adót korábban már regisztráltunk ugyanezen vevő egy másik zónájára, akkor ugyanennek az adónak egy másik zónára való regisztrálási kísérletét a vevő le fogja tiltani.

## **Távadó nyomógombok regisztrálása:**

- 1. Programozás módban a ↑ vagy ↓ navigációs billentyűkkel görgessük a menüt mindaddig, mígnem a **MAIN, TX REG** jelenik meg.
- 2. A SELECT megnyomása után a ↓ gombbal keressük meg a **TX REG, KF REG** menüt.
- 3. Nyomjuk meg a SELECT-et, ekkor **KF REG, KF XX** jelenik meg. Itt XX a távadó nyomógomb számát jelöli (1-16). Csak a regisztrálatlan távadók számai jelennek meg.
- 4. Válasszuk ki a ↓ gombbal azt a számot, amelyre az adott távadót regisztrálni akarjuk.
- 5. Aktiváljuk a távadót kétszer; a két üzenetet vétele után **SAVE?** jelenik meg.
- 6. Nyomjuk meg a SELECT-et, ezzel a távadót regisztráltuk és a vevő készen áll a következő távadó nyomógomb regisztrálására.
- 7. Miután 16 távadó nyomógombot regisztráltunk, a regisztrálási mód automatikusan befejeződik.

#### **Megjegyzés: A távadó nyomógomb száma csak a távadó azonosítását szolgálja. Minden távadó ugyanazon 1. és 2. kimenetekhez van rendelve a nyomógomb funkcióinak megfelel***ő***en.**

#### **Regisztrált adók törlése:**

- 1. Programozás módban a ↑ vagy ↓ navigációs billentyűkkel görgessük a menüt mindaddig, mígnem a **MAIN, TX DEL** jelenik meg.
- 2. A SELECT megnyomása után a ↓ gombbal keressük meg a **TX DEL, ZONE DEL** menüt vagy a **TX DEL, KF DEL** menüt.
- 3. Nyomjuk meg a SELECT-et, ekkor **ZONE X** vagy **KF XX** formában a regisztrált adók jelennek meg.
- 4. Válasszuk ki a ↓ gombbal azt a jeladót, amelyet törölni akarunk.
- 5. Nyomjuk meg a SELECT-et, ekkor **ZONE DEL, ZONE X OK?** vagy **KF DEL, KD XX OK?** jelenik meg.
- 6. A SELECT megnyomásával a kiválasztott adót töröljük, vagy a ↑ vagy ↓ billentyűk egyidejű megnyomásával visszaléphetünk.

#### **Az összes regisztrált adó törlése:**

- 1. Programozás módban a ↑ vagy ↓ navigációs billentyűkkel görgessük a menüt mindaddig, mígnem a MAIN, TX DEL jelenik meg.
- 2. A SELECT megnyomása után a ↓ gombbal keressük meg a TX DEL, ALL menüpontot.
- 3. Nyomjuk meg a SELECT-et, ALL OK? jelenik meg.
- 4. A SELECT megnyomásával az összes regisztrált adót töröljük, vagy a ↑ vagy ↓ billentyűk egyidejű megnyomásával visszaléphetünk.

## **3.3. Az adók kilistázása.**

A regisztrált jeladók listázásával megtekinthetjük az összes használatban lévő zónát és távadó gombot, valamint az ezekről érkezett utolsó üzenet vételi minőségét.

#### **Az összes regisztrált adó megtekintése:**

- 1. Programozás módban a ↑ vagy ↓ navigációs billentyűkkel görgessük a menüt mindaddig, mígnem a **MAIN, TESTS** jelenik meg.
- 2. A SELECT megnyomása után a **TESTS, TX LIST** jelenik meg.
- 3. Nyomjuk meg a SELECT-et, az első regisztrált jeladó jelenik meg. A ↑ vagy ↓ navigációs billentyűkkel lépegethetünk a regisztrált jeladók adatai között. A ↑ és ↓

billentyűk egyidejű megnyomásával kiléphetünk a listázási módból. Az utolsó billentyű lenyomás után 60 másodperccel a listázási mód automatikusan befejeződik.

# **3.4. Az adók tesztelése**

A gyártó Electronics Line 3000 cég azt javasolja, hogy az üzembe helyezés után minden egyes adót ellenőrizzünk le. Továbbá ajánlatos az ügyfeleket is felkérni arra, hogy hetenként egyszer egy bejáró-teszttel győződjenek meg arról, hogy az adók szabályosan működnek-e.

## **A jeladók tesztelése:**

- 1. Programozás módban a ↑ vagy ↓ navigációs billentyűkkel görgessük a menüt mindaddig, mígnem a **MAIN, TESTS** jelenik meg.
- 2. A SELECT megnyomása után a **TESTS, TX LIST** jelenik meg.
- 3. A ↑ vagy ↓ navigációs billentyűkkel keressük meg a **TEST, WALKTEST** menüt.
- 4. Nyomjuk meg a SELECT-et, ekkor a kijelző elkezdi megjeleníteni az összes nyugalmi állapotban lévő (nem aktivált) regisztrált jeladót, mindegyiket 2 másodpercig. Pl. **WALKTEST, ZONE3 - WALKTEST, KF01**, stb.
- 5. Egyenként aktiváljuk az összes jeladót. Valahányszor a vevő egy adott jeladó jelzését vette, akkor az aktuális listából az illető jeladó kimarad. Miután az összes adót sikeresen teszteltük (azaz mindegyiktől érkezett szabályos üzenet) a **WALKTEST, END** jelenik meg. A ↑ vagy ↓ navigációs billentyűkkel lépegethetünk a regisztrált jeladók adatai között.
- 6. A ↑ és ↓ billentyűk egyidejű megnyomásával kiléphetünk a listázási módból. Az utolsó billentyű lenyomás után 60 másodperccel a listázási mód automatikusan befejeződik.

# **3.5. Vétel tesztelése**

A vételi teszt lehetővé teszi, hogy azonosítsuk az egyes adókat és ellenőrizzük az adott jeladó által küldött és a vevő által vett jelnek a vételi minőségét. Valahányszor egy jeladó aktiválódik az illető jeladót jeleníti meg a teszt.

## **Egy adótól vett jelzés vételi minőségének ellenőrzése:**

- 1. Programozás módban a ↑ vagy ↓ navigációs billentyűkkel görgessük a menüt mindaddig, mígnem a **MAIN, TESTS** jelenik meg.
- 2. A SELECT megnyomása után a ↓ billentyűvel keressük meg a **TESTS, TX TEST** menüt.
- 3. A SELECT megnyomása után TEST jelenik meg.
- 4. Aktiváljuk egy jeladót; ekkor megjelenik a kijelzőn az illető jeladót jellemző adatok. A felső sorban TEST, és az adó típusa, az alsó sorban pedig az adó zóna/távadó száma és a vételi minőséget jellemző jelerősség (0-9). Pl. **TEST, PIR, Z3, S=7** azt jelenti, hogy a 3-as zónára regisztrált PIR érzékelőtől vett adás relatív jelerőssége 7. Ismételjük meg az ellenőrzést mindaddig, míg meg nem találjuk a legkedvezőbb felszerelési helyet az adó számára.
- 5. A ↑ és ↓ billentyűk egyidejű megnyomásával kiléphetünk a vételi tesztmódból.

# **3.6. Állapot kijelzés**

Ha az LCD normál üzemmódban is engedélyezve van, akkor a vevő kijelzi a Riasztási és Hiba állapotokat (kivéve a Pánik riasztásokat) amennyiben ilyenek előállnak. A Status menü lehetővé teszi a Riasztási és Hiba állapotok megtekintését olyankor is, ha az LCD kijelzés a normál üzemre tiltva van.

#### **Az állapotok megtekintése:**

- 1. Programozás módban a ↑ vagy ↓ navigációs billentyűkkel görgessük a menüt mindaddig, mígnem a **MAIN, STATUS** jelenik meg.
- 2. A SELECT megnyomása után megjelenik az első állapot üzenet, amennyiben van ilyen. Ha nincs állapot üzenet, akkor az **END OF LIST** jelenik meg.
- 3. Ha vannak üzenetek, akkor a ↓ billentyűvel lépegethetünk végig az állapot üzeneteken. A lista végén az **END OF LIST** jelenik meg. Ha egy Riasztás vagy Hiba állapot az alaphelyzetbe visszaáll, akkor a hozzá tartozó státus üzenet törlődik a listából.
- 4. A ↑ és ↓ billentyűk egyidejű megnyomásával kiléphetünk az állapot listázás módból.

# **3.7. Szoftver verzió**

#### **Az EL-2648 szoftver verziószámának megjelenítése:**

- 1. Programozás módban a ↑ vagy ↓ navigációs billentyűkkel görgessük a menüt mindaddig, mígnem a **MAIN, SW VER** jelenik meg.
- 2. A SELECT megnyomása után megjelenik a vevő szoftver verziószáma.
- 3. A ↑ és ↓ billentyűk egyidejű megnyomásával kiléphetünk a verzió megtekintés módból.

## **3.8. Alapértékek visszaállítása**

A gyári (default) alapértékek visszaállítása funkció lehetővé teszi az önálló vevőegységen végrehajtott összes programozási módosítás törlését. Ez a funkció egyúttal törli a regisztrált adók nyilvántartását is a vevőből.

#### **Az alapértékek visszaállítása:**

- 1. Programozás módban a ↑ vagy ↓ navigációs billentyűkkel görgessük a menüt mindaddig, mígnem a **MAIN, DEFAULT** jelenik meg.
- 2. A SELECT megnyomása után **DEFAULT, OK?** kérdés jelenik meg.
- 3. A SELECT megnyomásával az összes programbeállítást alaphelyzetbe állíthatjuk, vagy a ↑ és ↓ billentyűk egyidejű megnyomásával visszaléphetünk.

# **4. M***ű***ködés**

Ez a fejezet a vevő tulajdonságait részletezi a normál üzemelés során, amikor a szabotázskapcsoló zárt állapotban van.

# **4.1. A rendszer üzenetek**

Normál üzemmódban az EL-2648 az eseményeket azok bekövetkezésekor jeleníti meg. Az üzenetek mindaddig megjelennek, amíg az azt kiváltó állapot fennáll. Az alábbi táblázat tartalmazza az egyes üzeneteket és azok megjenítését kiváltó okokat:

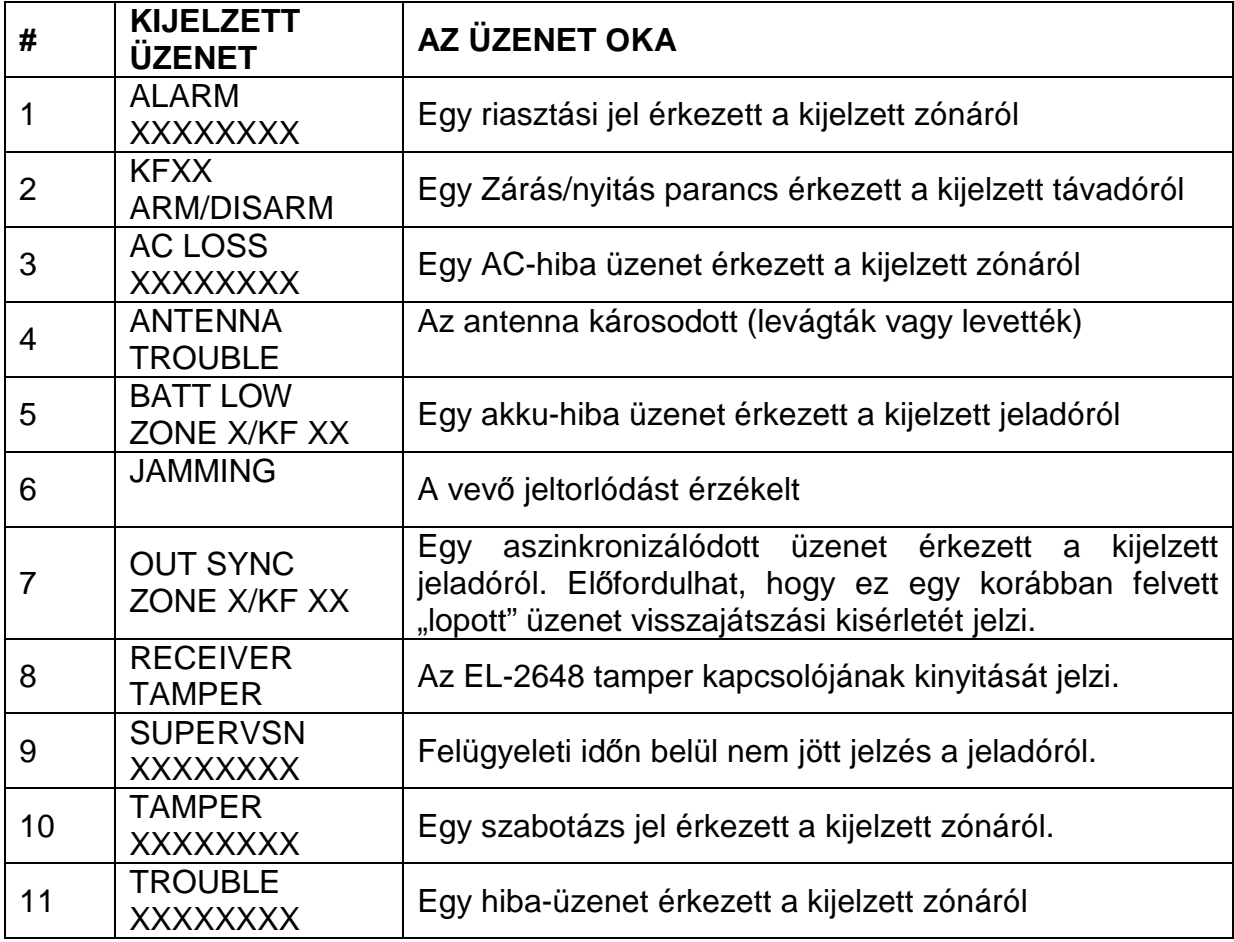

Megjegyzés: A fenti üzenetek csak akkor jelennek meg, ha az LCD "enabled"-re van **konfigurálva, azaz normál üzemmódban is aktív. Ha több esemény fordul el***ő* **egyidej***ű***leg, akkor minden üzenet három másodpercig jelenik meg egymás után. A támadásjelzés (pánik) riasztási üzenetek NEM jelennek meg a vev***ő* **kijelz***ő***jén.** 

# **4.2. A berendezés Státus LED-je**

A rendszer státus-LED-je a legalapvetőbb információkat jelzi a rendszer állapotáról:

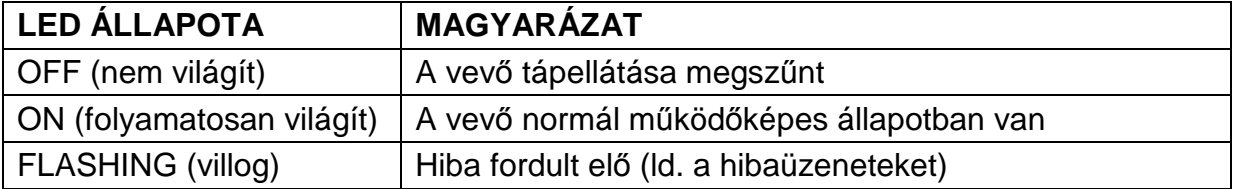

# **5. M***ű***szaki jellemz***ő***k**

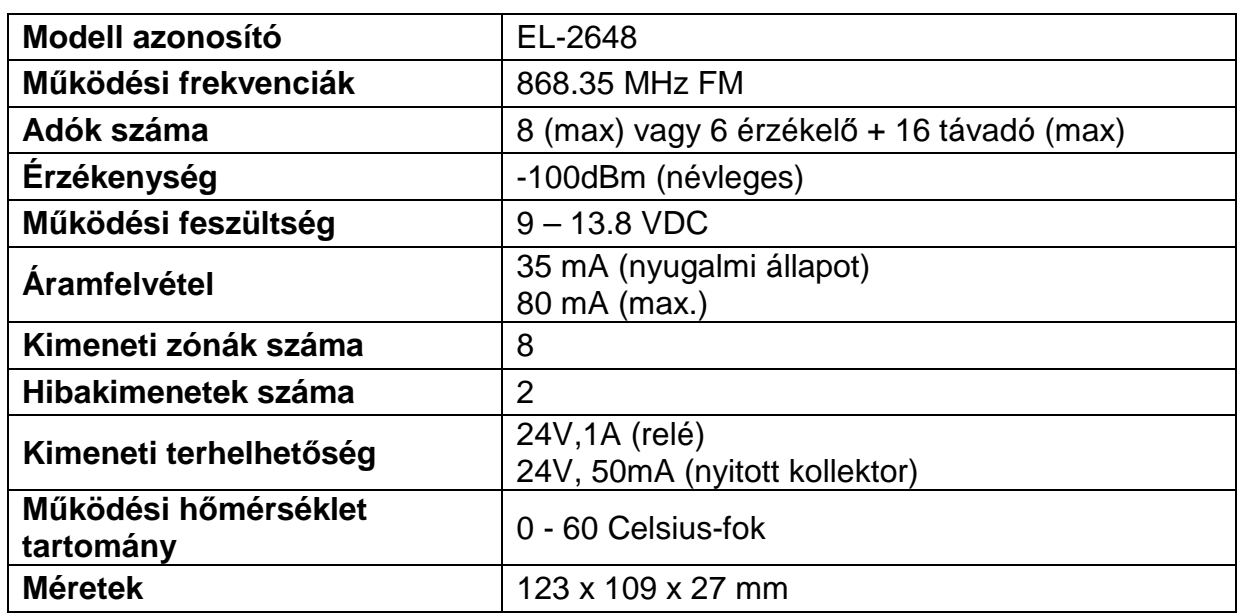